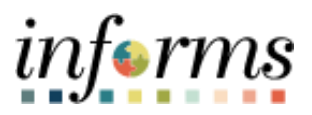

**Miami-Dade County**

# Tracking Asset Management Inventory with the ZebraTC77 Job Aid

**Version 1.0**

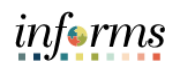

## <span id="page-1-0"></span>**TABLE OF CONTENTS**

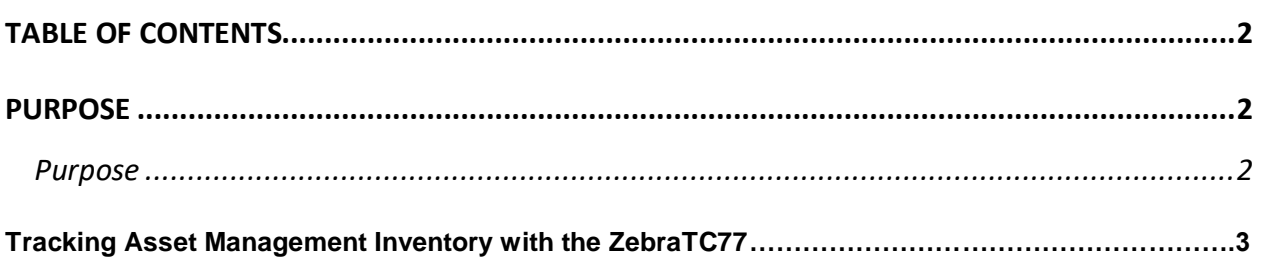

### <span id="page-1-1"></span>**PURPOSE**

#### <span id="page-1-2"></span>**Purpose**

This document explains the key activities involved in tracking asset management inventory with the ZebraTC77. It provides an overview of the sub-processes involved, as well as step-by-step procedural guidance to perform the activity.

**Note: If the Zebra TC77 has not been connected to the County network in 30 or more days, the device must be reconfigured. Please contact the IT Service desk to resolve this at 305-596- 4357.**

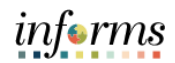

## **TRACKING ASSET MANAGEMENT INVENTORY WITH THE ZEBRATC77**

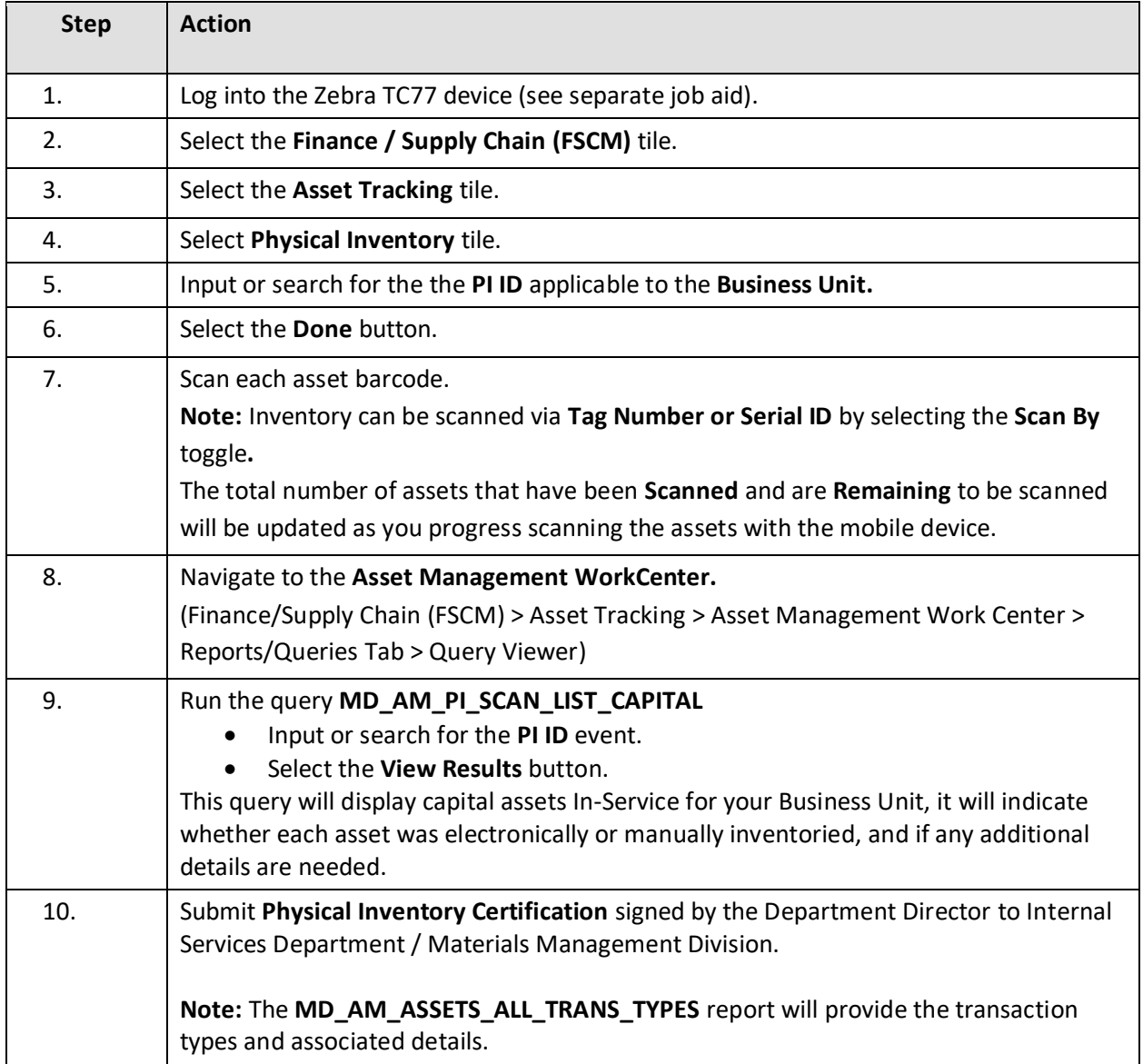

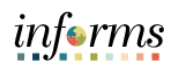

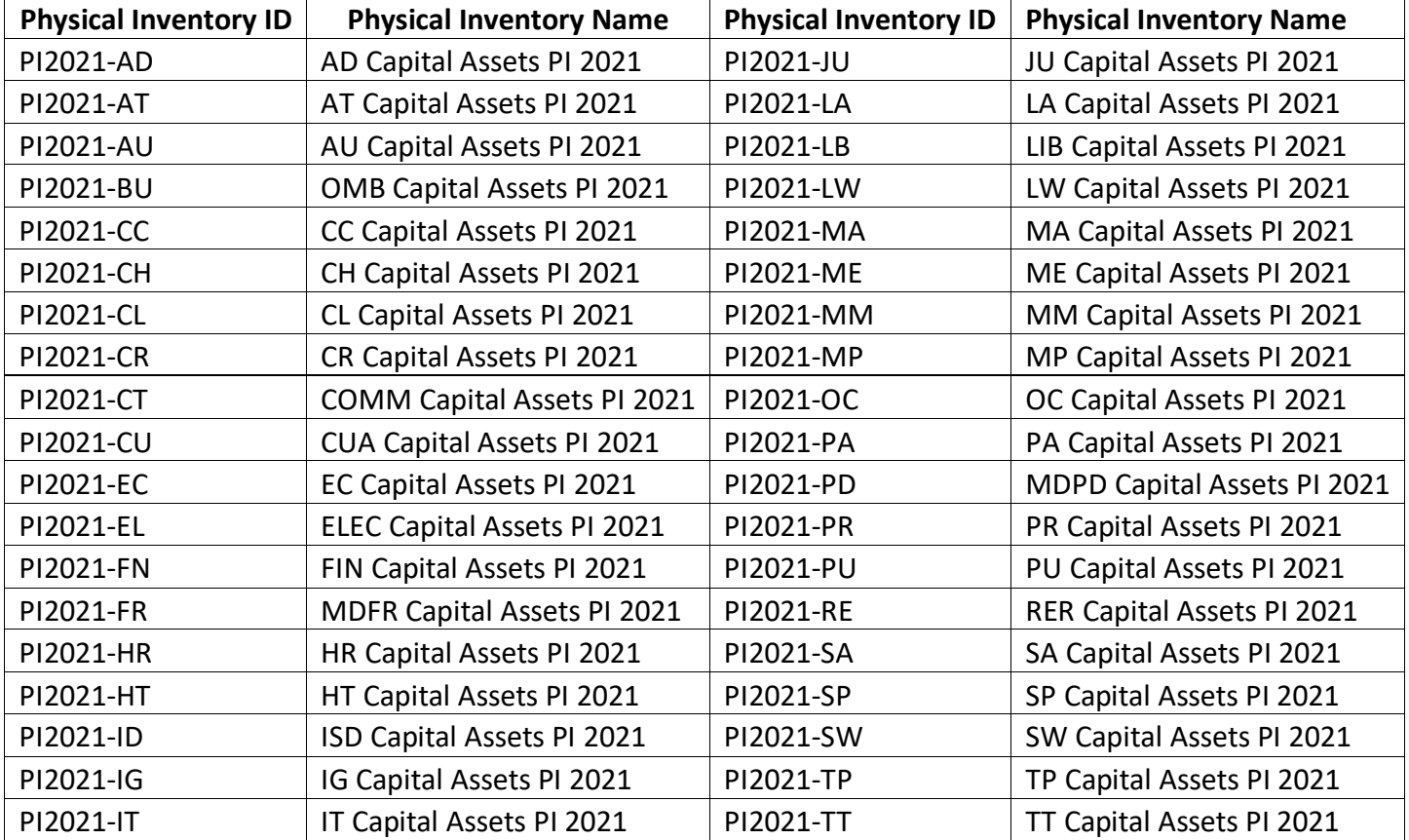